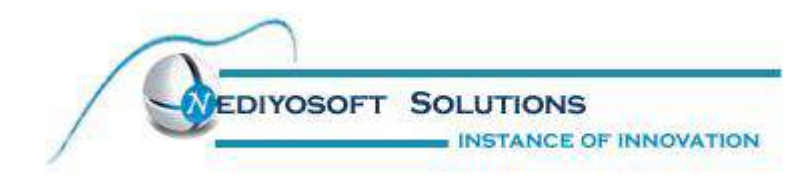

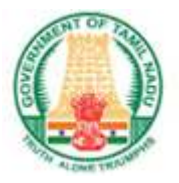

### ACKNOWLEDGEMENT

We would like to express our deep sense of heartiest thanks to Principal Secretary, Commissioner of Revenue Administration and State Relief Commissioner Thiru. Dr. N.Sundaradevan, I.A.S for giving an opportunity to do and complete this project.

 We would like to express our deep sense of gratitude and profound thanks to Officer on Special Duty, (Relief & Rehabilitation) & Project Director (ETRP / TEAP / JFPR) Thiru. A.Ramalingam,I.A.S for creating a beautiful atmosphere, which inspired us to take over this project.

 We take this opportunity to convey our heartiest thanks to our respected World Bank Consultant Thiru.Deepak Singh for his much valuable support, unfledged attention and direction, which kept this project on track.

We are extremely grateful to District Revenue Officer, Tmt. J. Anne Mary Swarna for her much needed guidance and specially for entrusting us with our project .

We would like to express deep gratitude to Information Technology Specialist Thiru. M.Kumar, for his valuable support and guidance to complete the Project.

 We wish to convey our sincere thanks to all the members of the Project Management Unit, without that co-operation this venture would not have been a success.

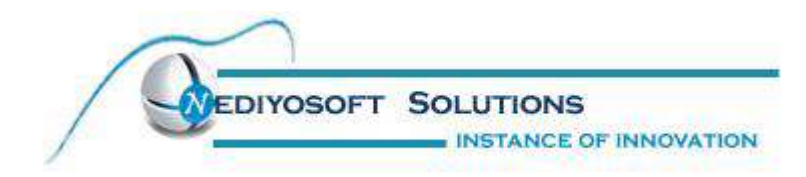

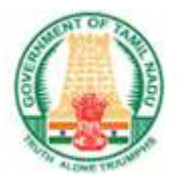

### MIS-Reporting System

#### SYSTEM REQUIREMENTS

The following are the software requirements for developing the system

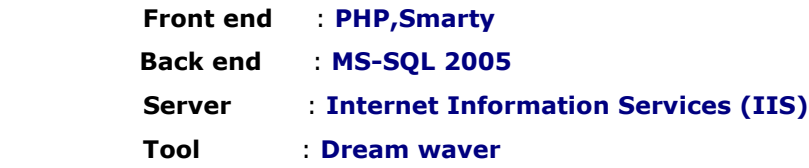

#### **Introduction**

- $\triangleright$  It provides a single source of data repository for streamlining your processes and reporting purposes.
- $\triangleright$  It has a simple user interface and is intuitive. This insures that the users spend less time in learning the system and hence, increase their productivity.
- $\triangleright$  Efficient security features provide data privacy and maintains data integrity.
- $\triangleright$  Enables easy modifications, easy collaboration over the internet and offers complete life-cycle management for processes.
- Supports daily operations by eliminating duplicate data entry, sharing the most up-to-date information, maintaining a detailed history of essential records

 Each module has been categorized by user type. There are four modules namely Housing, Procurement plan, Environment, Infrastructure.

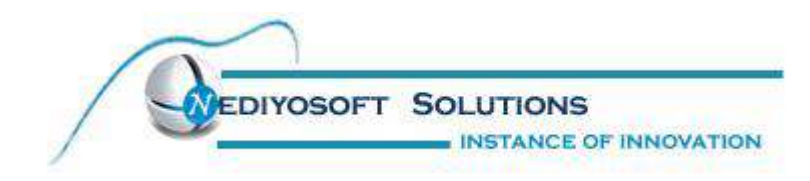

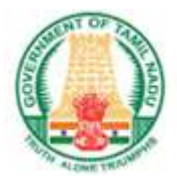

#### Benefits of MIS-Reporting System:

- $\triangleright$  It is a fast, affordable, low-risk solution with easy implementation and lower Maintenance and operational costs.
- $\triangleright$  Helps to optimize the use of available resources in a cost effective manner through their Proper scheduling and resource allocation.
- $\triangleright$  Is an excellent tool to promote and manage enrollment growth and provide accurate Enrollment data.
- $\triangleright$  Acts as a decision support tool for the top management and decision makers by generating Real time reports.
- $\triangleright$  Reduces information time lag, hence, reducing the pipeline delay for any activity.
- $\triangleright$  Increases the accountability of the individuals towards their work commitment and foster Good working culture.
- $\triangleright$  Eliminate duplicate data entry and redundant information storage that most often Propagates errors.

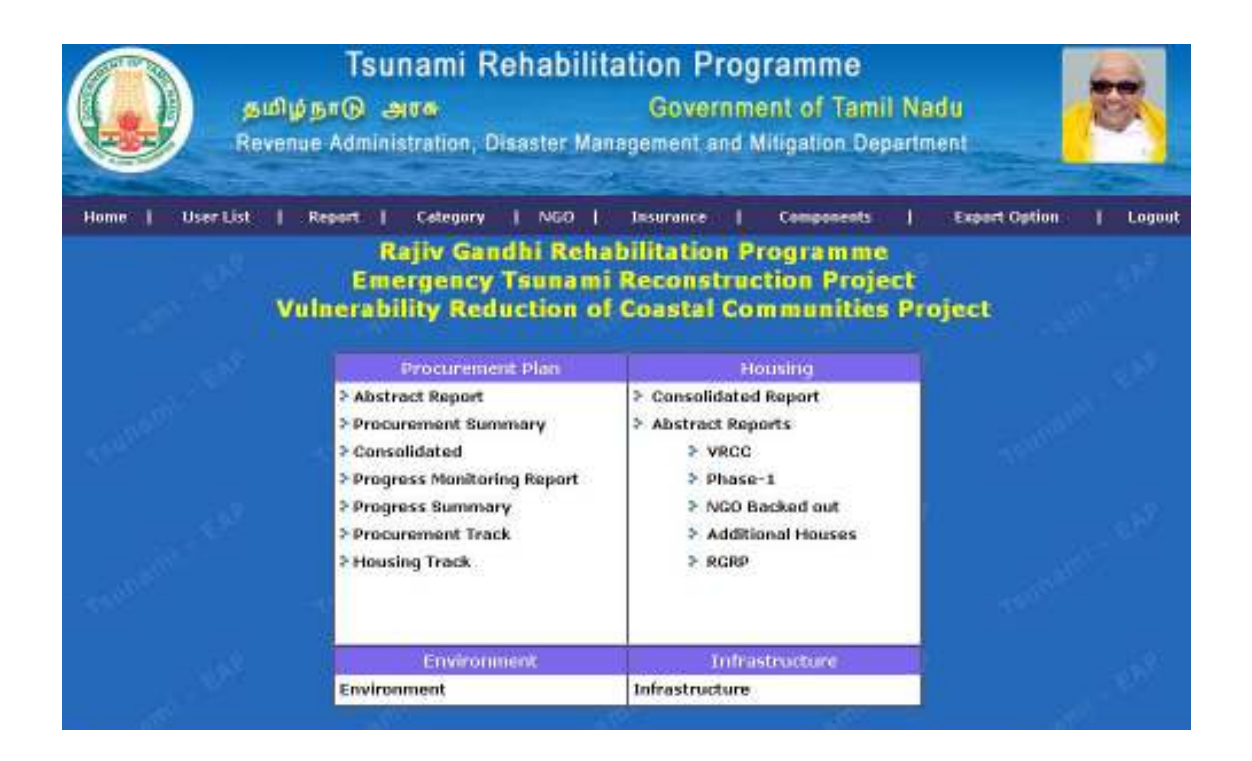

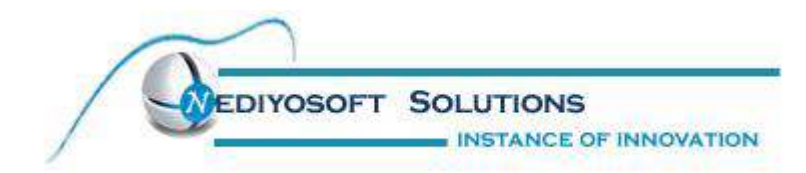

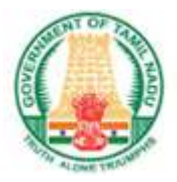

#### Modules:

#### 1. Housing

- Consolidated Report
- Abstract Report
	- VRCC
	- Phase-1
	- RGRP
	- NGO Backed Out
	- Additional Houses

#### 2. Procurement Plan

- Abstract Report
- Procurement Summary
- Consolidated
- Progress Monitoring Report
- Progress Summary

#### 3. Environment

- Abstract Report
- Consolidated

#### 4. Infrastructure

- Abstract Report
- Consolidated

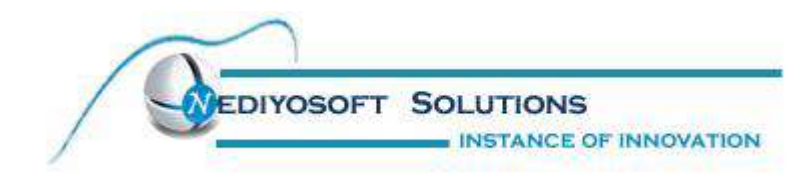

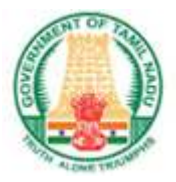

### Modular Description:

#### 1. Housing

#### It consists of four major parts:

- 1. Project
- 2. District
- 3. Package number
- 4. Habitation

It consist of 5 projects Phase 1, RGRP, VRCC, NGO Backed out, Additional Houses. In this, project contains 12 districts. We can select any district. Automatically the Package No and Habitation value should be loaded. If we select Check All means automatically all the fields will be selected, and we have to go for an View Report then it will display the Output Screen. Un Check All is used to release the previous selected field.

Access rights will be Provided so that in PMU login,all the datas can be accessed while in district login, the datas related with the Particular district logged in will be shown.

Phase 1 will show the reports having institu, relocation details based on the checked values in the report Screen.

Phase 2 will be having the RGRB values and a grand total of NGO and Govt fields.

VRCC Project will displays the report with the selected details.

NGO backed out option will be having the report of the backed out details of the houses by NGO.

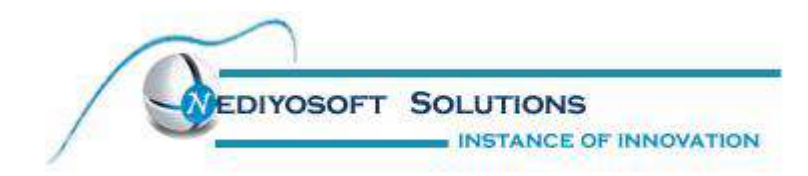

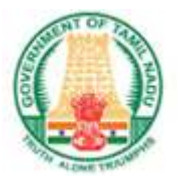

#### 1.1 Abstract Report

This report will have the abstract of each district with the following fields allotted houses,Completed,Handed Over, Not handed Over,Occupied,Un Occupied, and No: of houses under construction with sub categories like Earth work,FC,Basemet,Lintel,Roof level, Roof laid,Plastering,finishing and the details of non started houses.

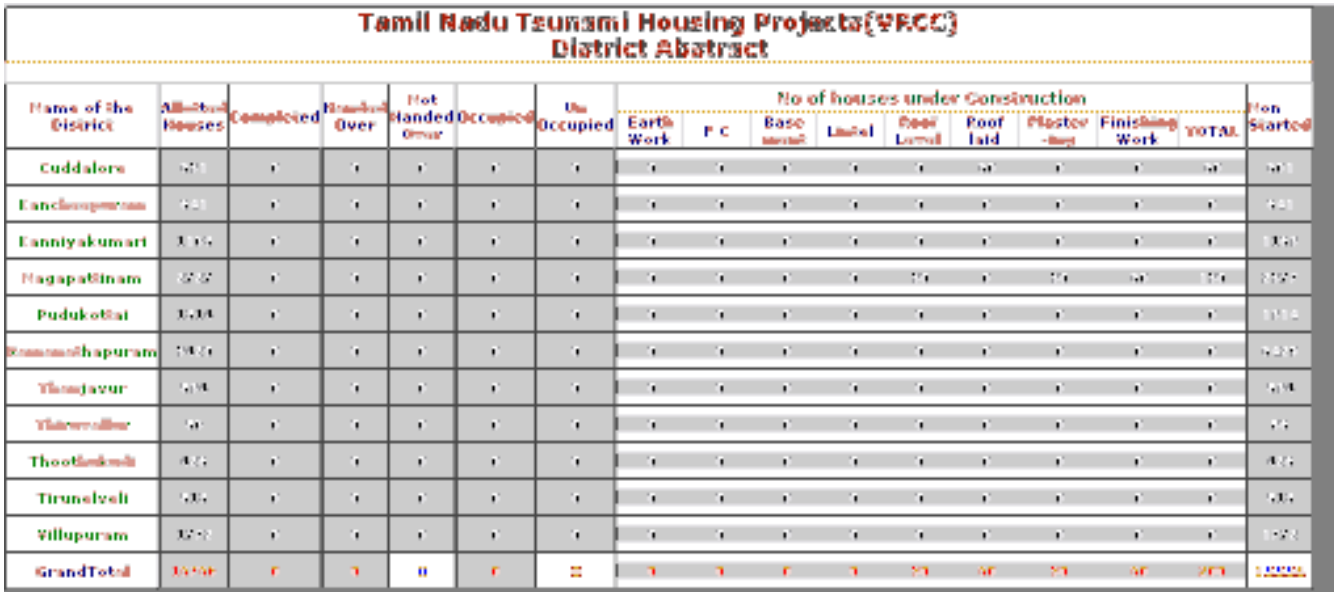

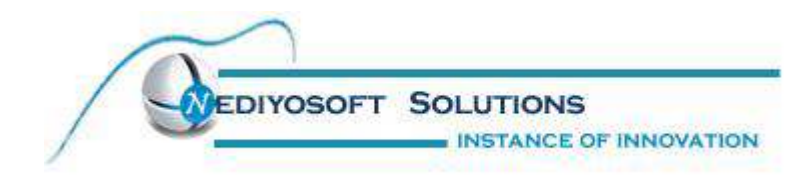

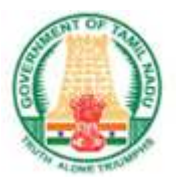

#### District Login:

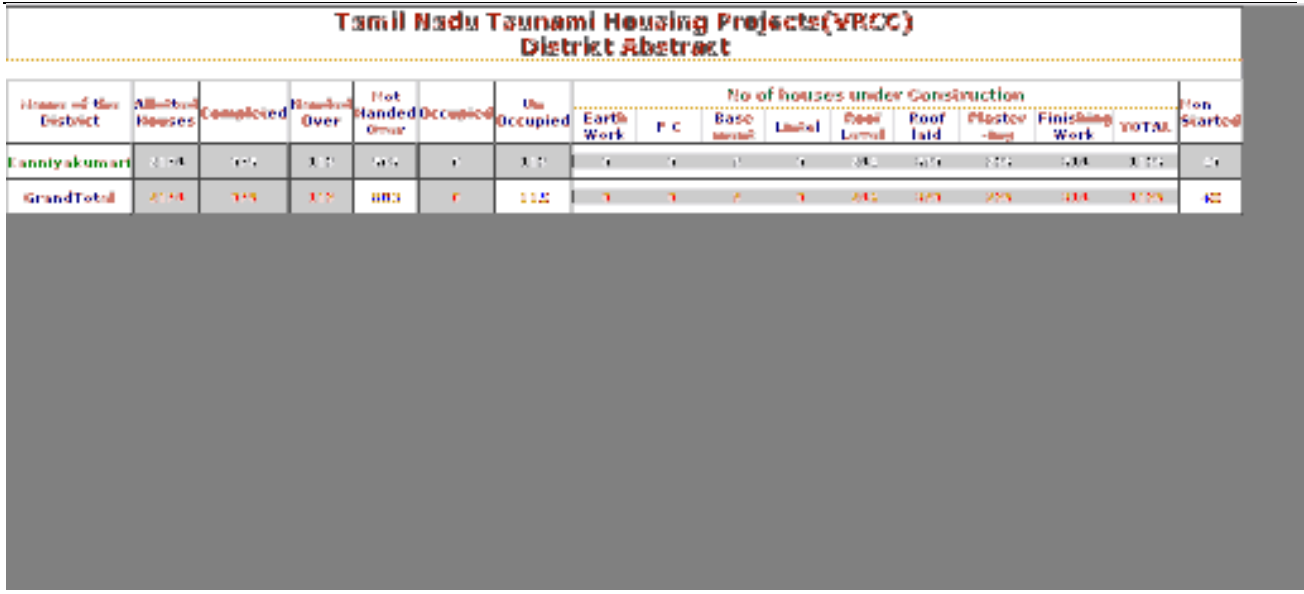

In district login,each district users can login with their specified user ids and can have the reports for the Particular district they logged.

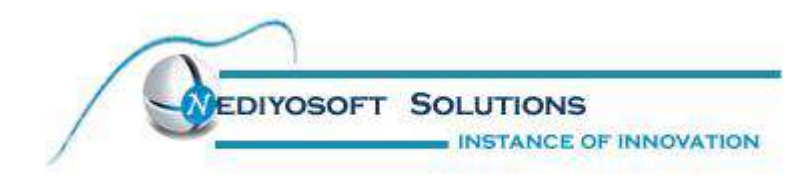

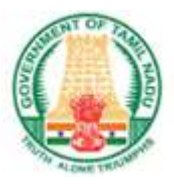

#### 1.2 Consolidated Report

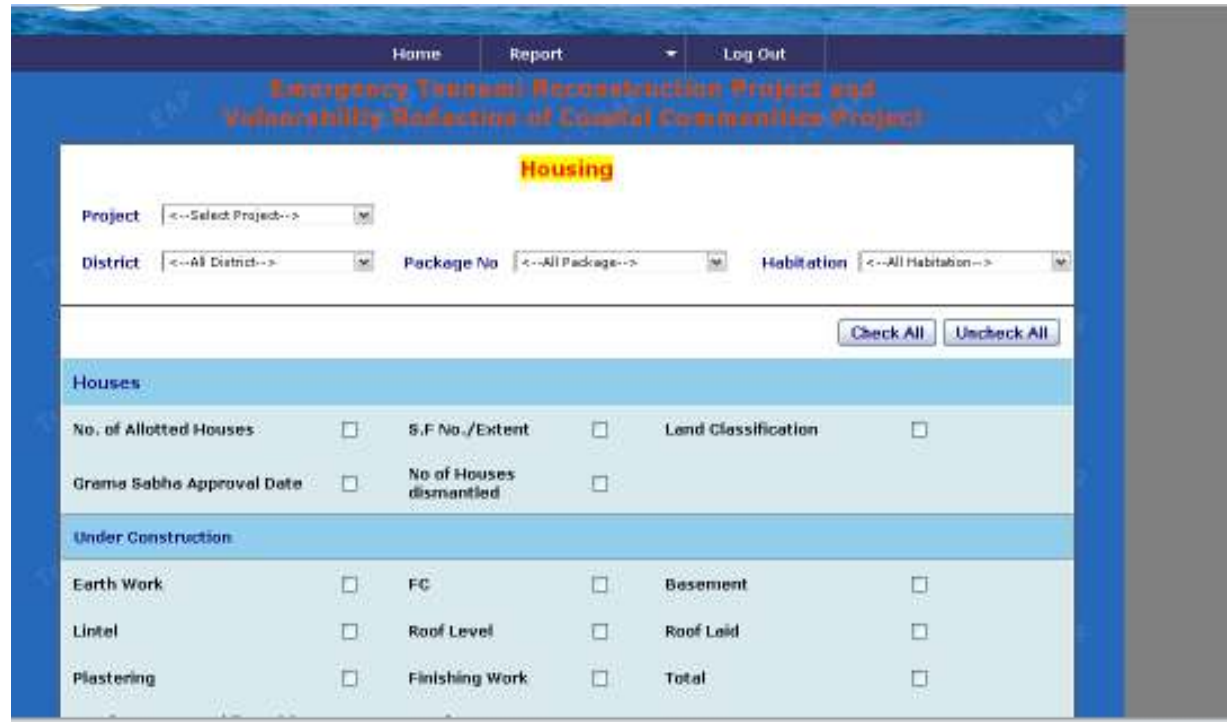

In Housing module,there is a consolidated report in which the users can have the options to select the district,Project,Package,Habitaion with the corresponding fields like

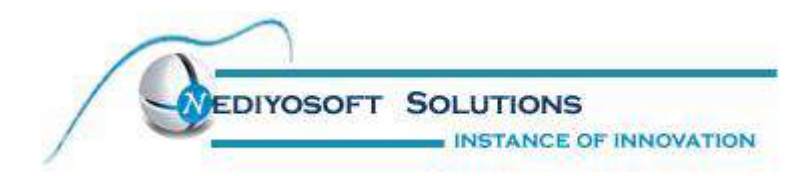

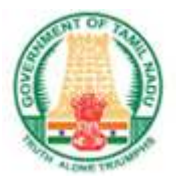

No. of Allotted Houses S.F No./Extent Land Classification Grama Sabha Approval Date No of Houses dismantled Under Construction Earth Work FC Basement Lintel Roof Level Roof Laid Plastering Finishing Work Total No of Houses Providing with weathering course No of Houses Completed To Be Started

Reason for Non Started Handed Over Not Handed Over Reason for Not Handed Over **Occupied** Un Occupied Reason for Un-Occupied

 Basic Amenties Capacity of the OHT(in Litres) LPCD Availability No of Public taps No of household water connection Planned

No of household water connection Completed

No of Street Lights Provided Planned No of Street Lights Provided Completed

No of Individual EB Connections Planned

No of Individual EB Connections Completed No of Houses Providing with sewerage Facilities Planned

Leach Pits Septic tank Eco sanitation

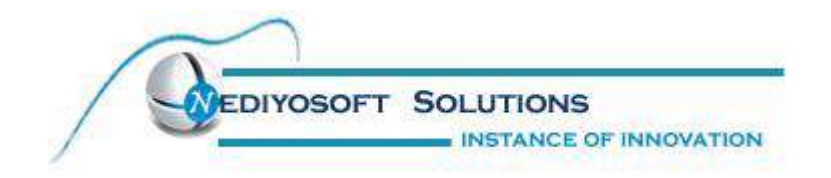

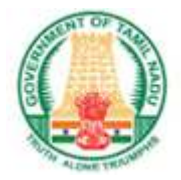

#### Consolidated ( Over all Report):

This screen will show the out put for the consolidated report of housing module with the grand total of Institutional houses, Relocation and the total of the both.

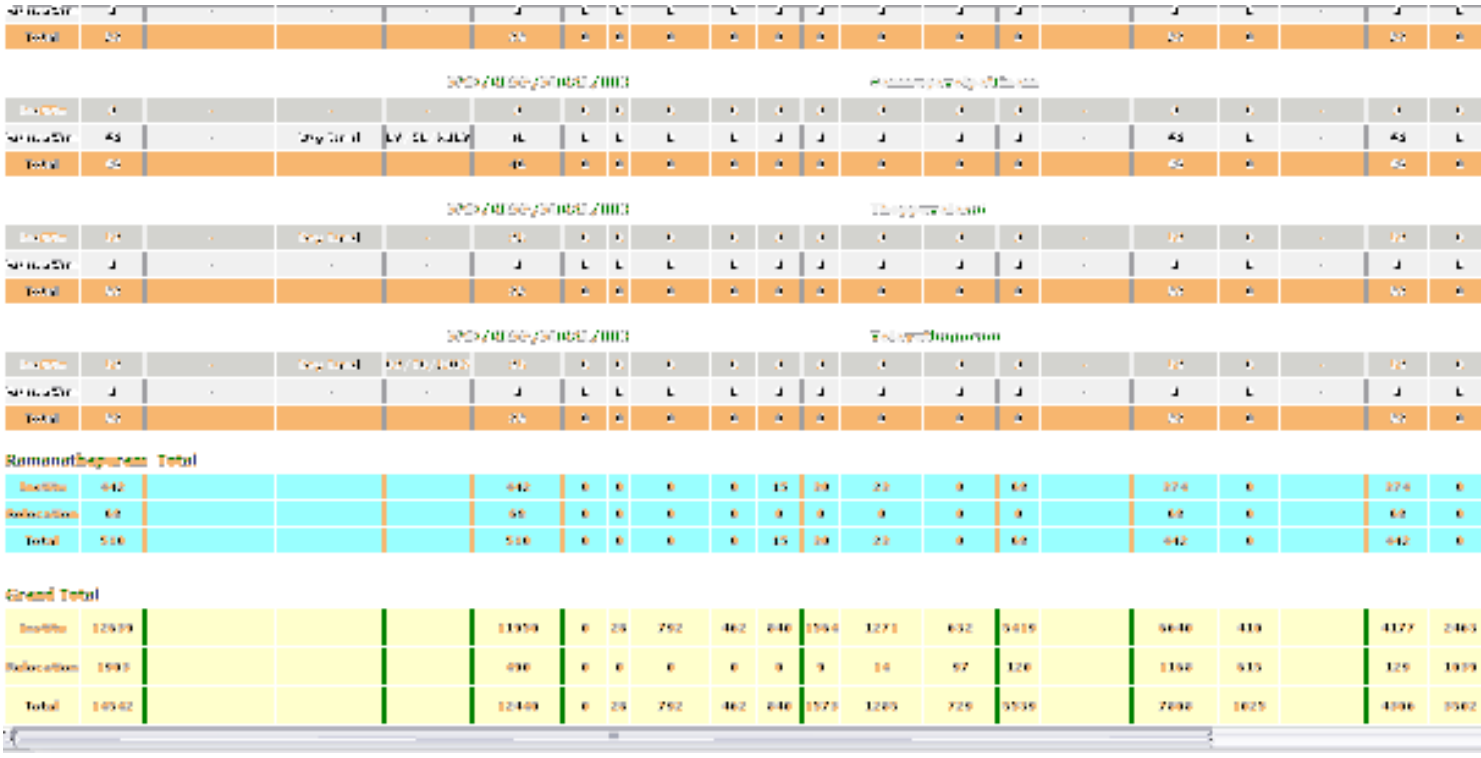

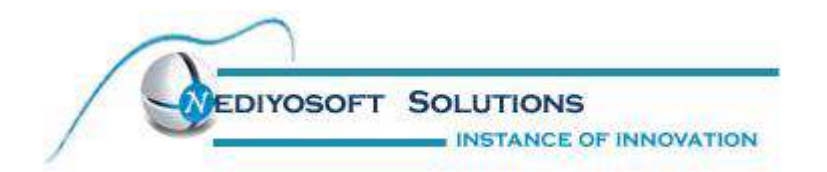

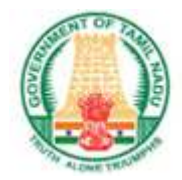

#### District wise: ( Consolidated)

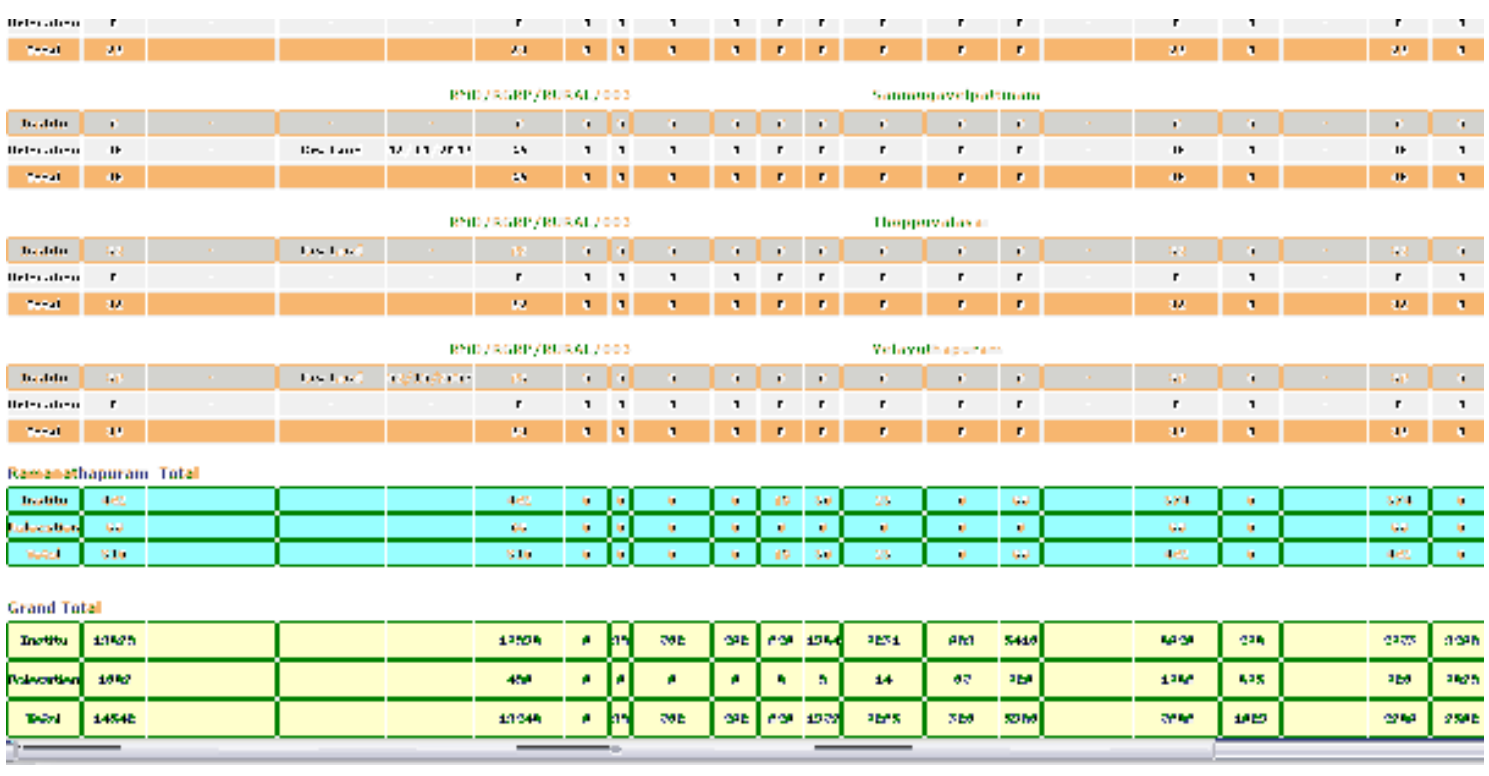

This will show the consolidated report of the housing module with a particular district .

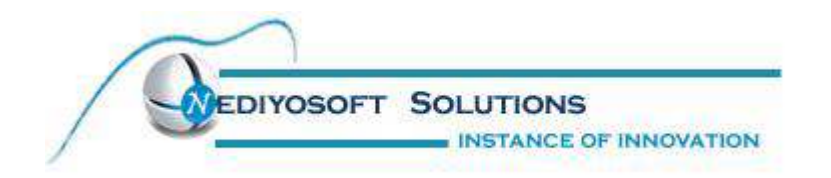

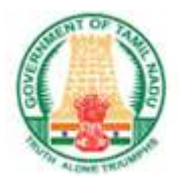

#### Abstract for PHASE-1:

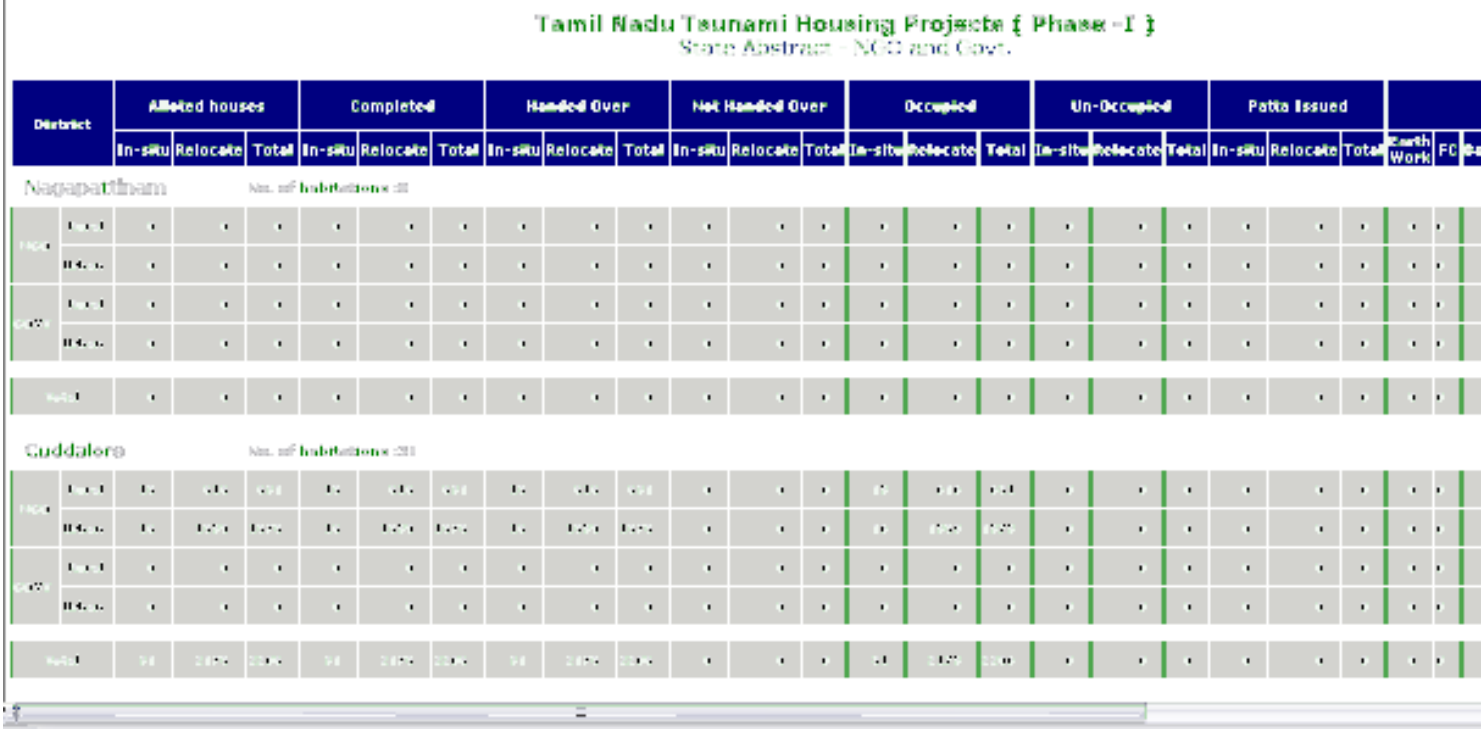

The abstract report for the PHASE-1 consists of the details of all the records of NGO with Rural and Urban.

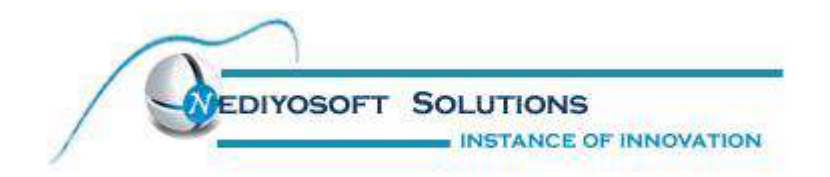

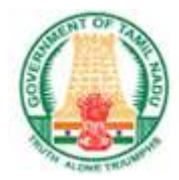

#### ABSTRACT FOR NGO BACKED OUT:

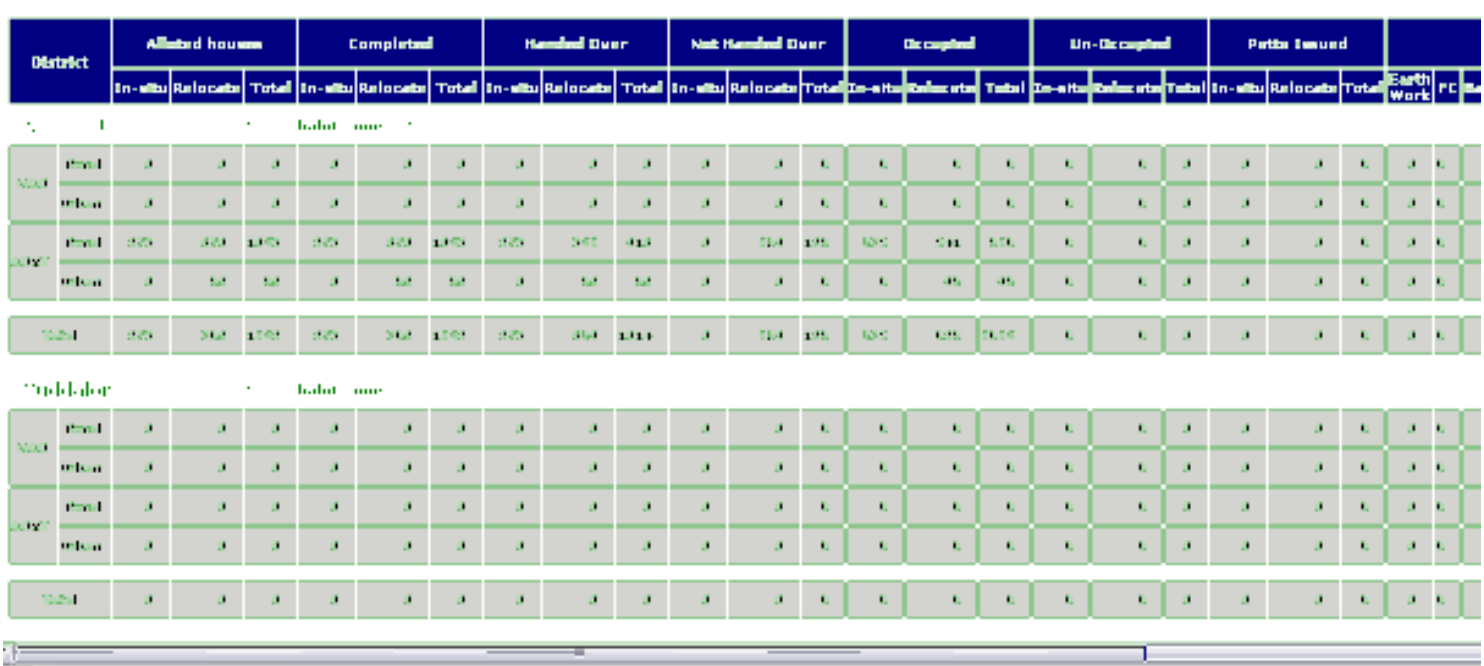

# Tantil Naziu Tsunami Housing Projects ( NSC Backed out )<br>State Abstract - NGO and Govt.

The abstract report for the NGA Backed Out consists of the details of all the records of Governmnet with Rural and Urban.

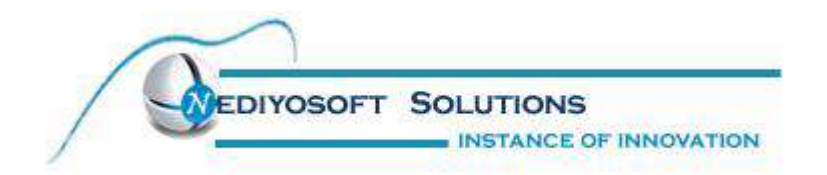

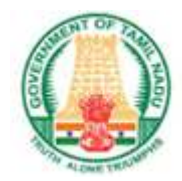

#### ABSTRACT FOR ADDITIONAL HOUSES:

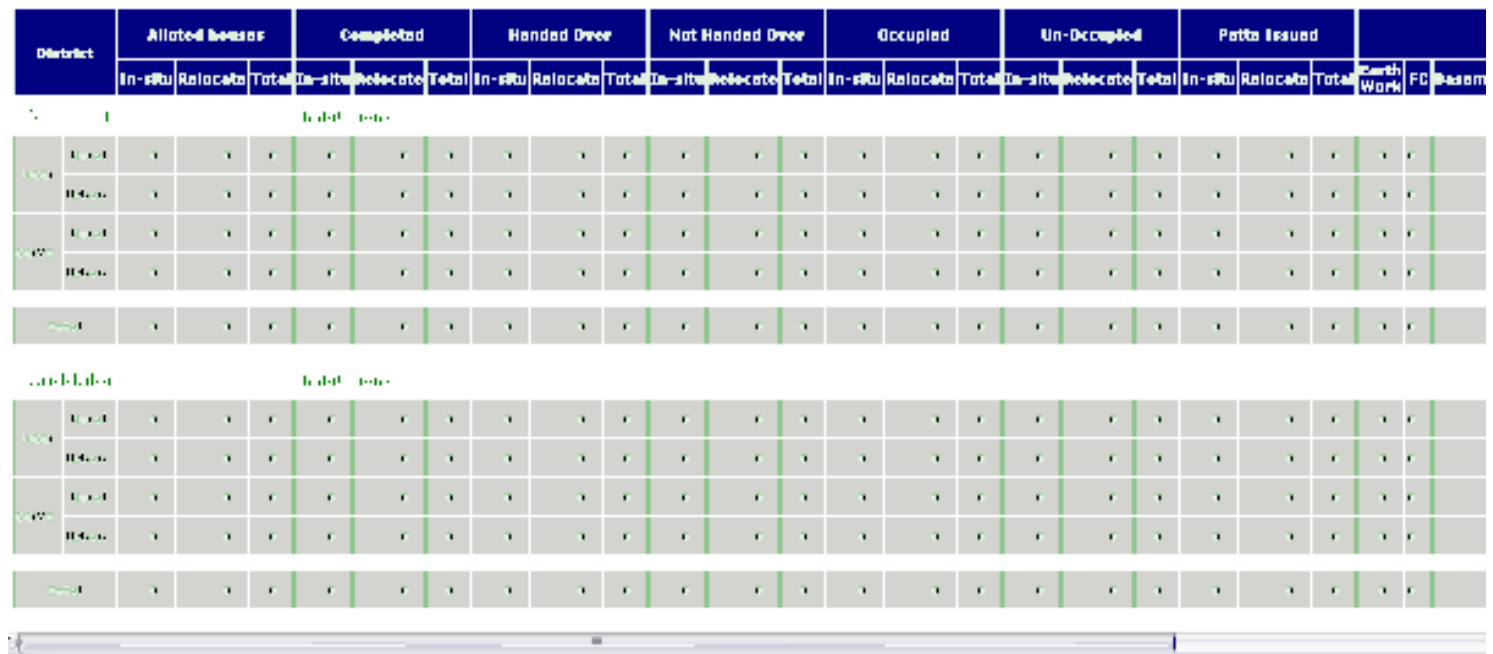

# Tamil Nadu Tsunami Housing Projects ( Additional Houses )<br>State Abstract - NGO and Govt.

This abstract report for additional houses will displays the records of the additional houses.

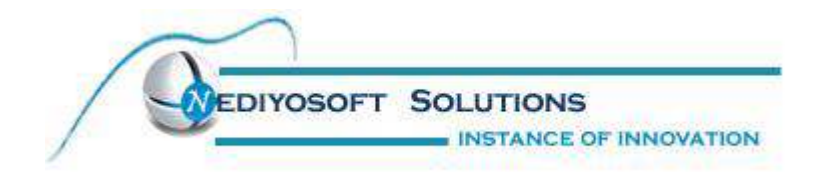

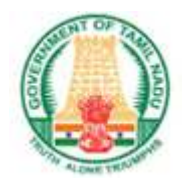

#### ABSTRACT FOR RGP:

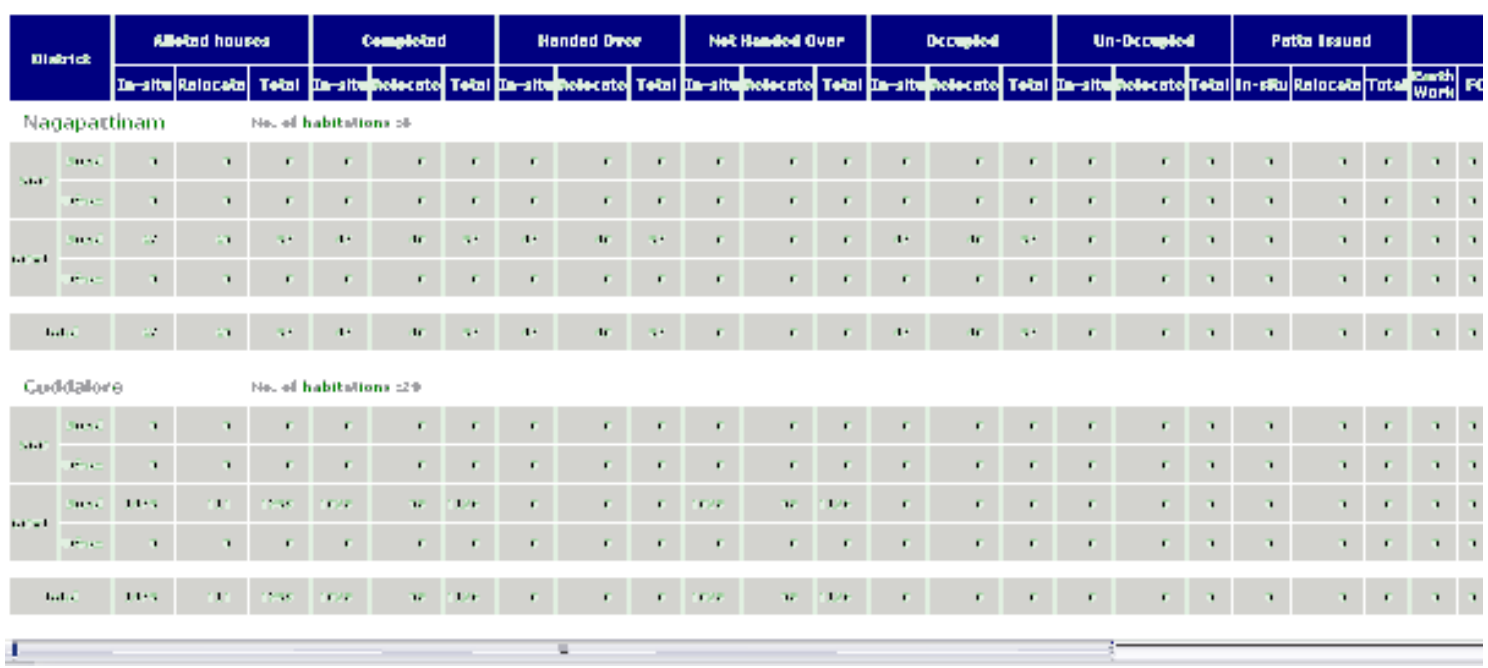

# Tamil Naslu Taunami Housing Projects  $\{$  Phase -11  $\}$  0-200 Mts Rajiv Gandhi Padeage - State Abstract

This report will display the details of the houses under RGP, with the classification of Rural and Urban.

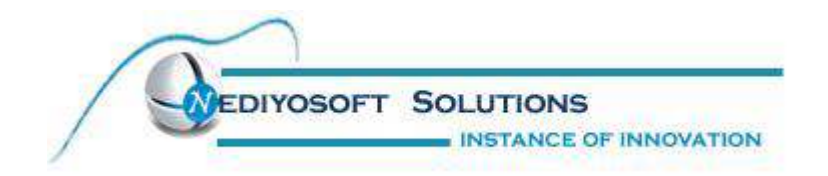

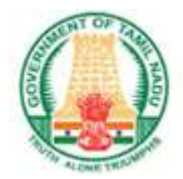

#### SAMPLE CODE FOR THE HOUSING MODULE:

```
include("config.php"); 
// if(!isset($_SESSION[vrcc_user_name])){ 
// header("Location:index.php"); 
//} 
$sql = "select * from house_management where district='".$district."' AND package_no='".$txtPackage."' AND 
habitation='".$txtHabitation."'"; 
$res=odbc_exec($con,$sql) or die(odbc_error()); 
while($row=odbc_fetch_array($res)){ 
        $house=$row; 
        $house_s=$row['land_class']; 
} 
$cat="select * from category where id='".$district."'"; 
$catres=odbc_exec($con,$cat)or die (odbc_error()); 
$row=odbc_fetch_array($catres); 
$pack="select * from package_category where id='".$txtPackage."'"; 
$packres=odbc_exec($con,$pack)or die (odbc_error()); 
$row1=odbc_fetch_array($packres); 
$hab="select * from habitation_category where id='".$txtHabitation."'"; 
$habres=odbc_exec($con,$hab)or die (odbc_error()); 
$row2=odbc_fetch_array($habres); 
$insurance=GetValue("name","ins_management",""); 
$insuranceid=GetValue("id","ins_management",""); 
$smarty->assign('land', array( 
                     'Agricultural Land', 
                     'Wet Land', 
                     'Dry Land'));
```
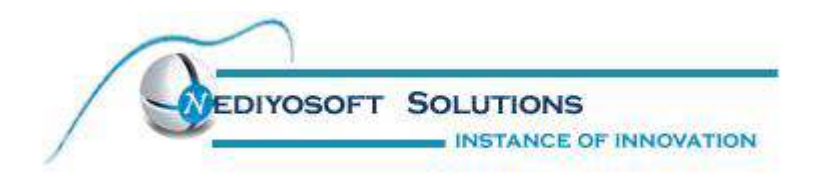

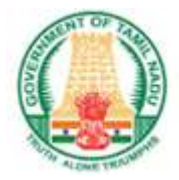

\$smarty->assign('error',\$error); \$smarty->assign('district',\$row); \$smarty->assign('package',\$row1); \$smarty->assign('habitation',\$row2); \$smarty->assign('house',\$house); \$smarty->assign('house\_s',\$house\_s); \$smarty->assign('insurance',\$insurance); \$smarty->assign('insuranceid',\$insuranceid); \$main\_content=\$smarty->fetch('view\_house.tpl'); \$smarty->assign('MAIN\_CONTENT',\$main\_content); \$smarty->display('main.tpl'); ?>

#### ABSTRACT REPORT:

include("config.php");

// if(!isset(\$\_SESSION[vrcc\_user\_name])){

// header("Location:index.php");

//}

if(\$\_SESSION['vrcc\_user\_name\_admin'] || \$\_SESSION['vrcc\_user\_name\_view']){

\$num\_sql=odbc\_exec(\$con,"select house.district,sum(house.alloted\_house) as allot\_sum,

sum(house.houses\_completed) as com\_sum,sum(house.handed\_over)

 as hand\_sum,sum(house.not\_handed\_over) as nodhand\_sum,sum(house.occupaid) as occu\_sum,sum(house.un\_accupaid)

 as unoccu\_sum,sum(house.earth\_work) as earth\_sum,sum(house.fc) as fc\_sum,sum(house.basement) as base\_sum,sum(house.lintel)

 as lintel\_sum,sum(house.roof\_level) as rooflevel\_sum,sum(house.roof\_laid) as rooflaid,sum(house.plastering) as plaster\_sum,

 sum(house.furnishing\_work) as finish\_sum,sum(house.total) as total,sum(house.to\_started) as nonstarted,cat.category

from house\_management as house join category as cat

 $on(cat.id = house.district)$ 

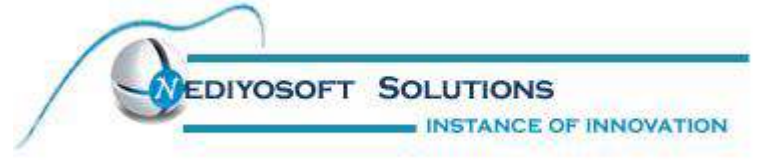

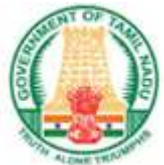

```
 join package_category as pack 
        on(pack.id = house.package_no) 
        join habitation_category as habit 
        on(habit.id = house.habitation) group by house.district,cat.category"); 
} 
else{ 
$num_sql=odbc_exec($con,"select house.district,sum(house.alloted_house) as allot_sum, 
        sum(house.houses_completed) as com_sum,sum(house.handed_over) 
        as hand_sum,sum(house.not_handed_over) as nodhand_sum,sum(house.occupaid) as 
occu_sum,sum(house.un_accupaid) 
        as unoccu_sum,sum(house.earth_work) as earth_sum,sum(house.fc) as fc_sum,sum(house.basement) as 
base_sum,sum(house.lintel) 
        as lintel_sum,sum(house.roof_level) as rooflevel_sum,sum(house.roof_laid) as rooflaid,sum(house.plastering) as 
plaster_sum, 
        sum(house.furnishing_work) as finish_sum,sum(house.total) as total,sum(house.to_started) as 
        nonstarted,cat.category 
        from house_management as house join category as cat 
       on(cat.id = house.district) join package_category as pack 
        on(pack.id = house.package_no) 
        join habitation_category as habit 
        on(habit.id = house.habitation) where house.district='".$_SESSION['category_id']."' group by 
house.district,cat.category") 
        or die(odbc_error()); 
} 
$cnt='0'; 
while($row=odbc_fetch_array($num_sql)){ 
$c_sql=odbc_exec($con,"select count(*) as count from house_management where district='".$row['district']."'"); 
$count_habitation=odbc_fetch_array($c_sql); 
$c_habitation[$cnt]=$count_habitation['count']; 
$g=array_sum($c_habitation); 
$row['count_habitation']=$count_habitation['count']; 
$house_abstract_list[$cnt]=$row;
```
\$g\_list[\$cnt]=\$row['allot\_sum'];

\$allot\_sum\_grand=array\_sum(\$g\_list);

YOSOFT SOLUTIONS **INSTANCE OF INNOVATION** 

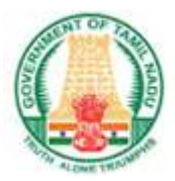

\$com\_list[\$cnt]=\$row['com\_sum']; \$com\_sum\_grand=array\_sum(\$com\_list);

\$hand\_list[\$cnt]=\$row['hand\_sum']; \$hand\_sum\_grand=array\_sum(\$hand\_list);

\$nodhand\_sum\_list[\$cnt]=\$row['nodhand\_sum']; \$nodhand\_sum\_grand=array\_sum(\$nodhand\_sum\_list);

\$occu\_sum[\$cnt]=\$row['occu\_sum']; \$occu\_sum\_grand=array\_sum(\$occu\_sum);

\$unoccu\_sum[\$cnt]=\$row['unoccu\_sum']; \$unoccu\_sum\_grand=array\_sum(\$unoccu\_sum);

\$earth\_sum[\$cnt]=\$row['earth\_sum']; \$earth\_sum\_grand=array\_sum(\$earth\_sum);

\$fc\_sum[\$cnt]=\$row['fc\_sum']; \$fc\_sum\_grand=array\_sum(\$fc\_sum);

\$base\_sum[\$cnt]=\$row['base\_sum']; \$base\_sum\_grand=array\_sum(\$base\_sum);

\$lintel\_sum[\$cnt]=\$row['lintel\_sum']; \$lintel\_sum\_grand=array\_sum(\$lintel\_sum);

\$plaster\_sum[\$cnt]=\$row['plaster\_sum']; \$plaster\_sum\_grand=array\_sum(\$plaster\_sum);

\$rooflevel\_sum[\$cnt]=\$row['rooflevel\_sum']; \$rooflevel\_sum\_grand=array\_sum(\$rooflevel\_sum);

\$rooflaid[\$cnt]=\$row['rooflaid']; \$rooflaid\_grand=array\_sum(\$rooflaid);

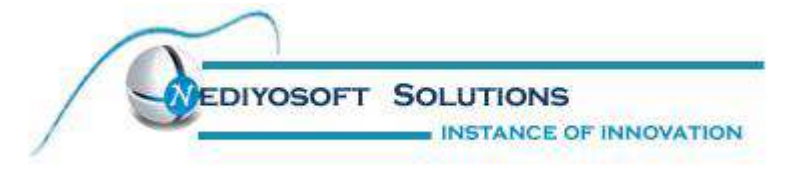

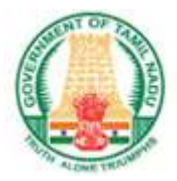

\$finish\_sum[\$cnt]=\$row['finish\_sum']; \$finish\_sum\_grand=array\_sum(\$finish\_sum);

\$total[\$cnt]=\$row['total']; \$total\_grand=array\_sum(\$total);

\$nonstarted[\$cnt]=\$row['nonstarted']; \$nonstarted\_grand=array\_sum(\$nonstarted);  $$cnt++;$ }

```
//echo"<pre>";
```
 //print\_r(\$g\_list); \$smarty->assign('house\_abstract\_list',\$house\_abstract\_list); \$smarty->assign('num',\$num); \$smarty->assign('allot\_sum\_grand',\$allot\_sum\_grand); \$smarty->assign('com\_sum\_grand',\$com\_sum\_grand); \$smarty->assign('hand\_sum\_grand',\$hand\_sum\_grand); \$smarty->assign('nodhand\_sum\_grand',\$nodhand\_sum\_grand); \$smarty->assign('occu\_sum\_grand',\$occu\_sum\_grand); \$smarty->assign('unoccu\_sum\_grand',\$unoccu\_sum\_grand); \$smarty->assign('earth\_sum\_grand',\$earth\_sum\_grand); \$smarty->assign('fc\_sum\_grand',\$fc\_sum\_grand); \$smarty->assign('base\_sum\_grand',\$base\_sum\_grand); \$smarty->assign('lintel\_sum\_grand',\$lintel\_sum\_grand); \$smarty->assign('rooflevel\_sum\_grand',\$rooflevel\_sum\_grand); \$smarty->assign('rooflaid\_grand',\$rooflaid\_grand); \$smarty->assign('finish\_sum\_grand',\$finish\_sum\_grand); \$smarty->assign('total\_grand',\$total\_grand); \$smarty->assign('plaster\_sum\_grand',\$plaster\_sum\_grand); \$smarty->assign('nonstarted\_grand',\$nonstarted\_grand); \$smarty->assign('error',\$error); \$smarty->assign('g',\$g); \$smarty->display('house\_abstract.tpl'); ?>

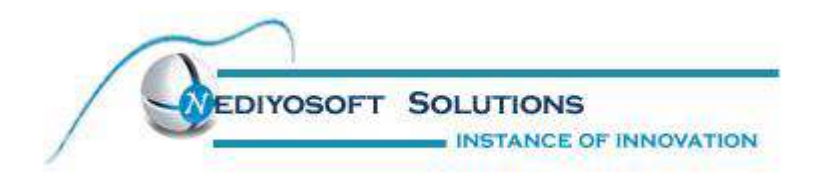

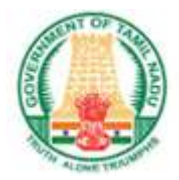

#### 2. Procurement

Procurement consists of the following reports

- Abstract Report
- Procurement Summary
- Consolidated
- Progress Monitoring Report
- Progress Summary

For each report ,the following options are there to select the datas

- 1. Project
- 2. District
- 3. Package number
- 4. Habitation

Project consist of 2 projects RGRP, VRCC. In this, project is linked with 12 districts. We can select any district. Automatically the Package No and Habitation value should be loaded. If we select Check All means automatically all the fields will be selected, and we have to go for an View Report then it will display the Output Screen. Un Check All is used to release the previous selected field.

Access rights will be Provided so that in PMU login,all the datas can be accessed while in district login, the datas related with the Particular district logged in will be shown.

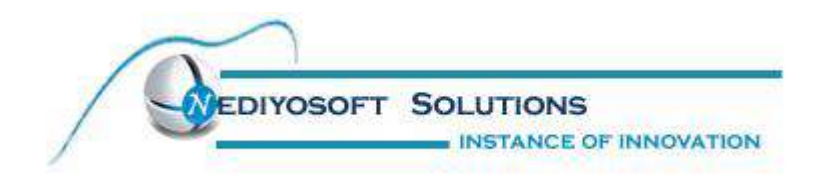

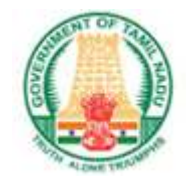

#### Abstract Report:

This report will give the abstract of the Procurement data's with the following fields,

- Estimate Approval Value(Rs. in Lakhs)
- Contract Amount
- Expenditure Up to Last Month
- Expenditure incurred
- Expenditure total

Access rights will be Provided so that in PMU login,all the datas can be accessed while in district login, the datas related with the Particular district logged in will be shown.

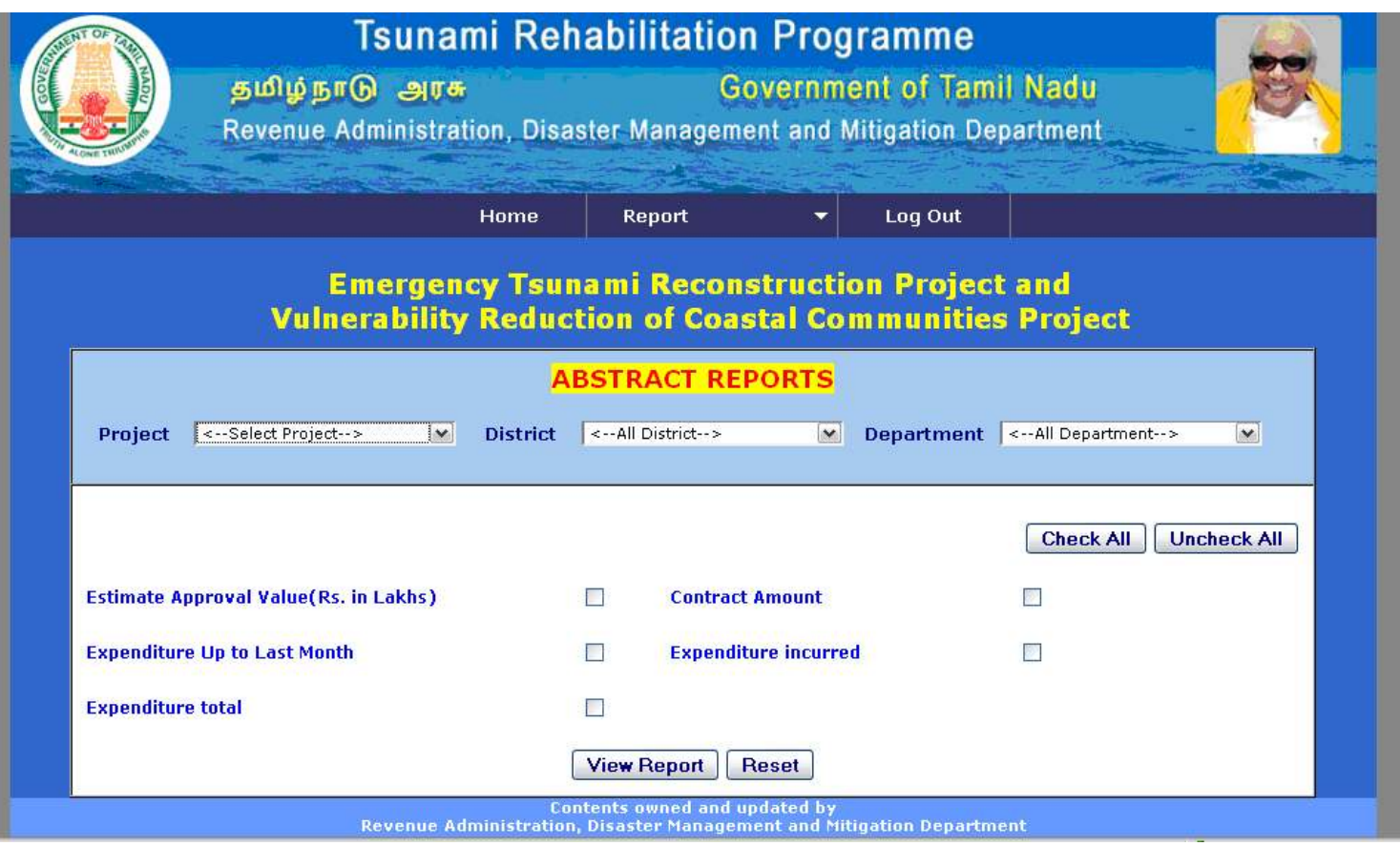

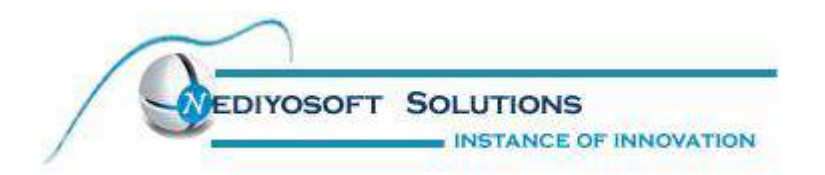

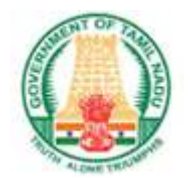

We can retrieve the datas based on the Project,district and department.A grand total af all the districts will also be displayed.The following screen shot wil explain the abstract report of ETRP Project.

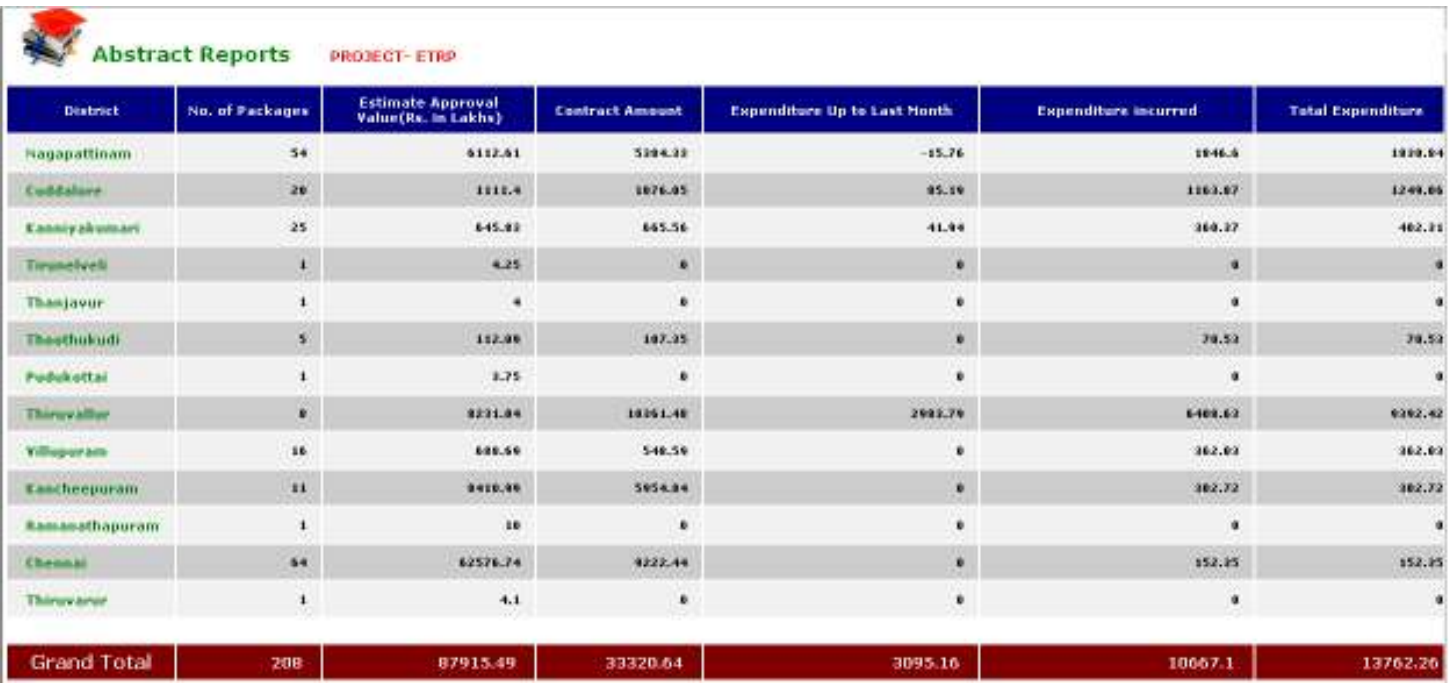

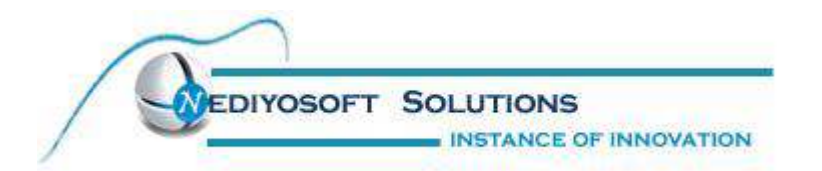

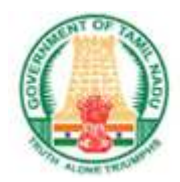

This report will show the abstract of both ETRP and VRCC Project.

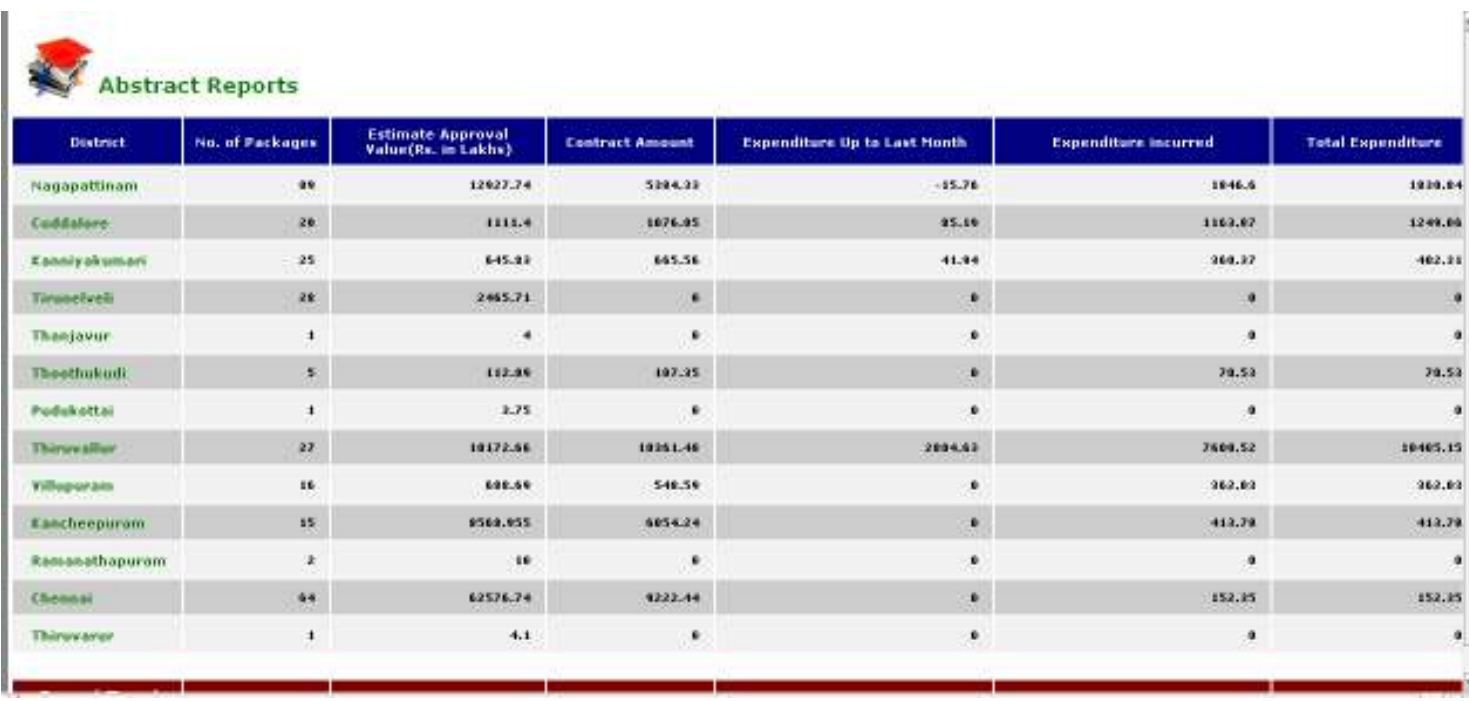

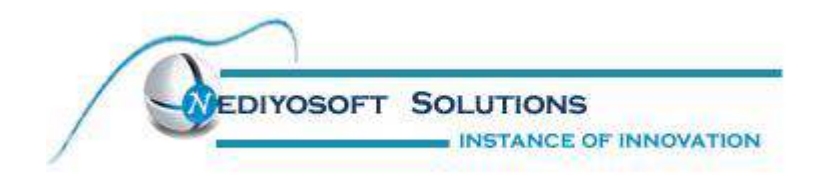

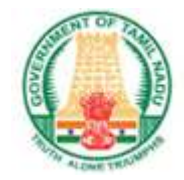

#### Procurement Summary:

This report will give the summary of the Procurement data's with the following fields,

- S.No.
- District
- No. of Packages
- Contracts Awarded with estimated value and awarded value
- Packages tendered with estimated value and awarded value
- Packages yet to be tendered with estimated value and awarded value

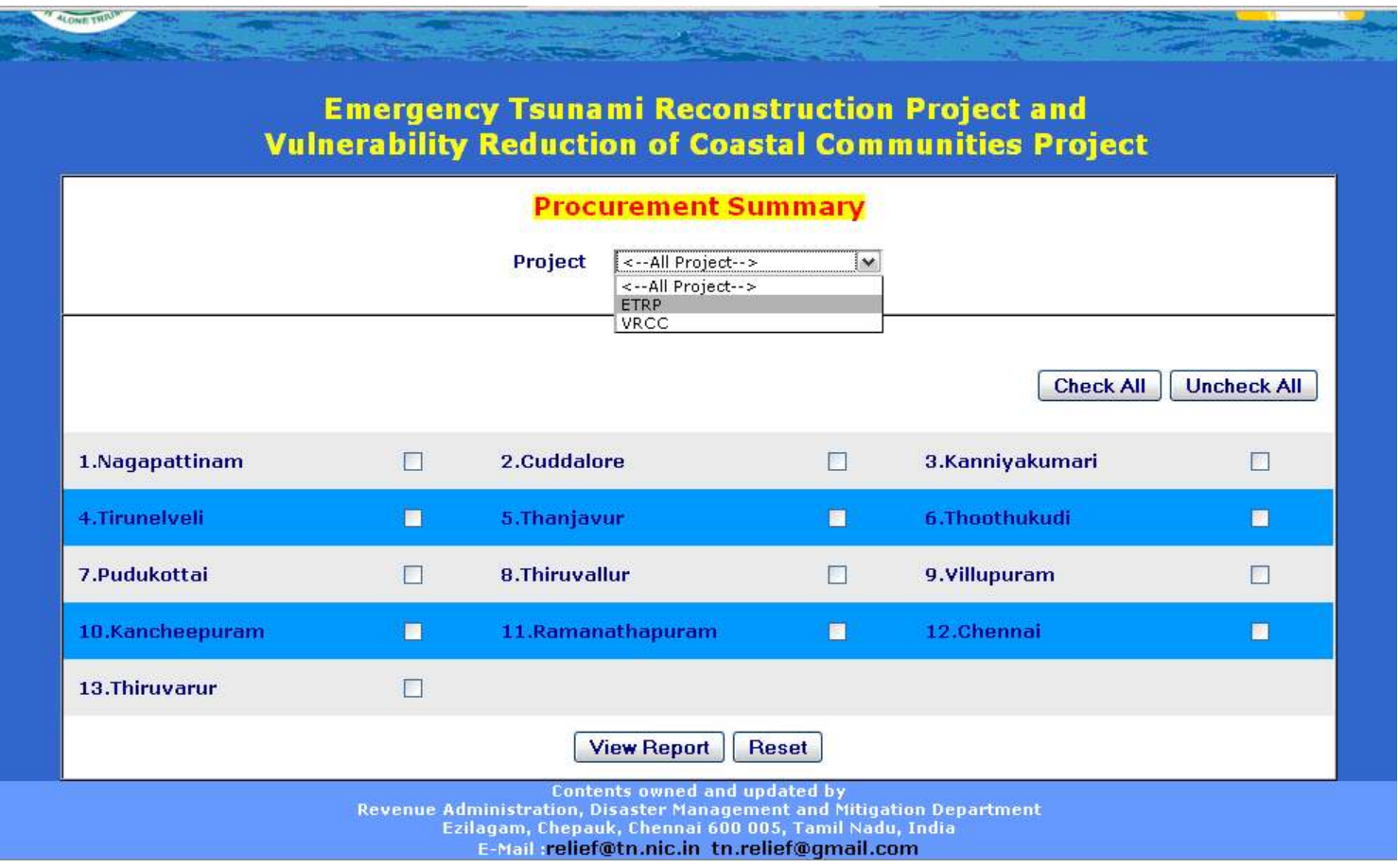

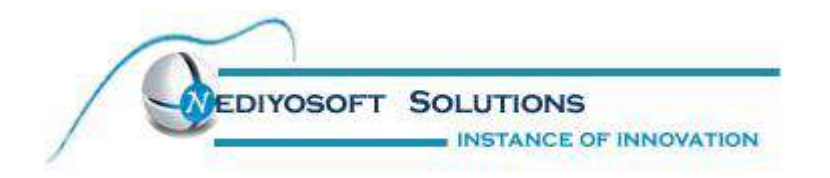

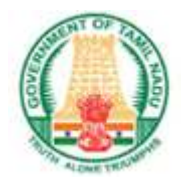

We can select the districts,so that for the particular selected districts, the reports will be displayed with the split up of departments.The below report is for all the districts.

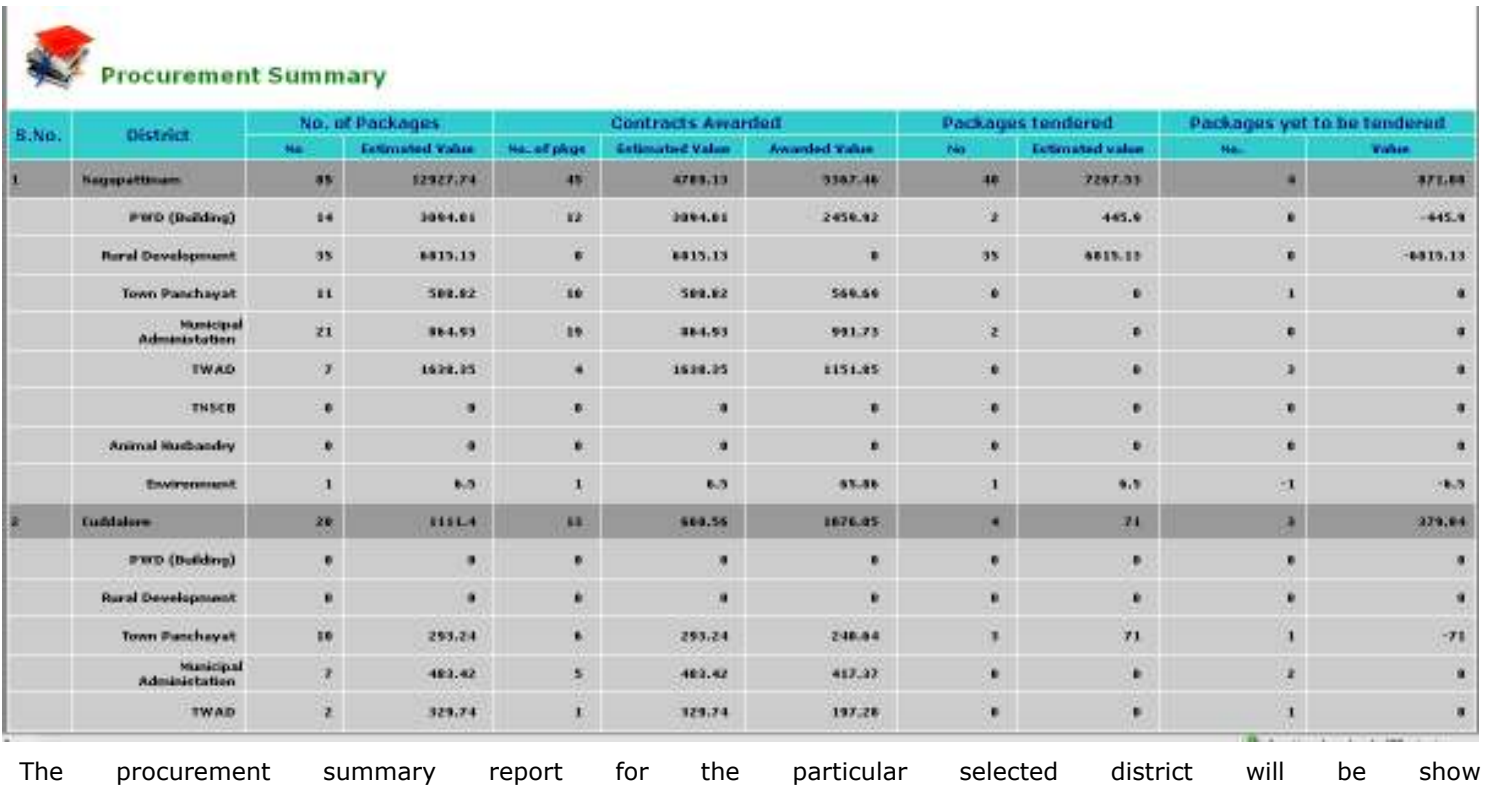

below.

#### **Procurement Summary**

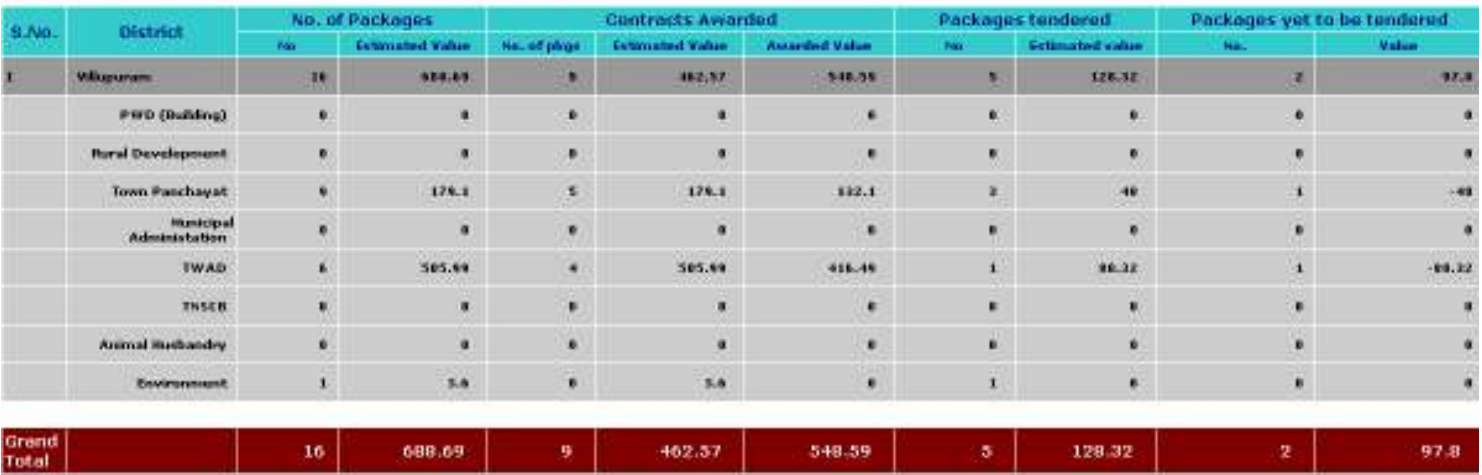

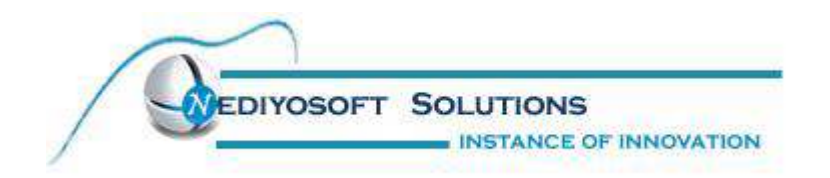

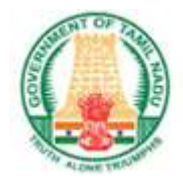

#### Consolidated:

This report will give the consolidated reports for the Procurement data's with the following fields,

- $\ddot{\cdot}$ Date of Design Complete
- $\ddot{\bullet}$ Estimate Approval Date
- $\ddot{\bullet}$ Estimate Approval Value(Rs. in Lakhs)
- $\ddot{\bullet}$ Procurement Method
- $\ddot{\cdot}$ Date of submission of bid document to Bank
- $\ddot{\bullet}$ Domestic Preference
- $\ddot{\bullet}$ Date of noc of World Bank for bid document
- $\ddot{\cdot}$ Date of bid Invitation
- $\ddot{\bullet}$ Bid opening date/extented date
- $\ddot{\bullet}$ Date of bid Evaluation sent to Bank/Board/PMU
- $\ddot{\bullet}$ Bid Evoluation Approval By
- $\cdot$ Date of Bid Evaluation Approved
- $\ddot{\bullet}$ Letter of Acceptance date(LOA)
- $\ddot{\cdot}$ Contract Signed date
- $\ddot{\bullet}$ Contract Amount
- $\ddot{\cdot}$ Address of Date contractor
- $\ddot{\cdot}$ Agreement date
- $\ddot{\bullet}$ Agreement Number
- $\ddot{\cdot}$ WBR No
- $\mathbf{A}$ Notice to Proceed date (NTP)
- $\mathbf{A}$ Contract commenced Date
- $\cdot$ Contract commenced Period in Months)
- $\ddot{\cdot}$ Date of schedule completion From
- -Date of schedule completion To
- $\cdot$ Expenditure incurred
- $\ddot{\bullet}$ Expenditure total
- $\ddot{\mathbf{v}}$ Remarks

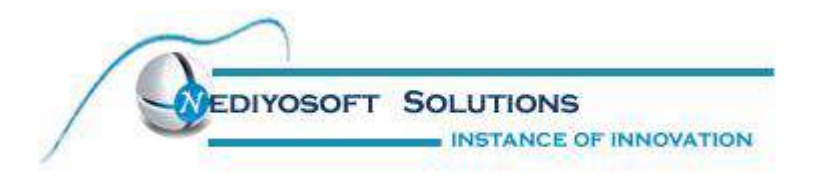

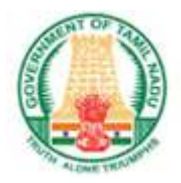

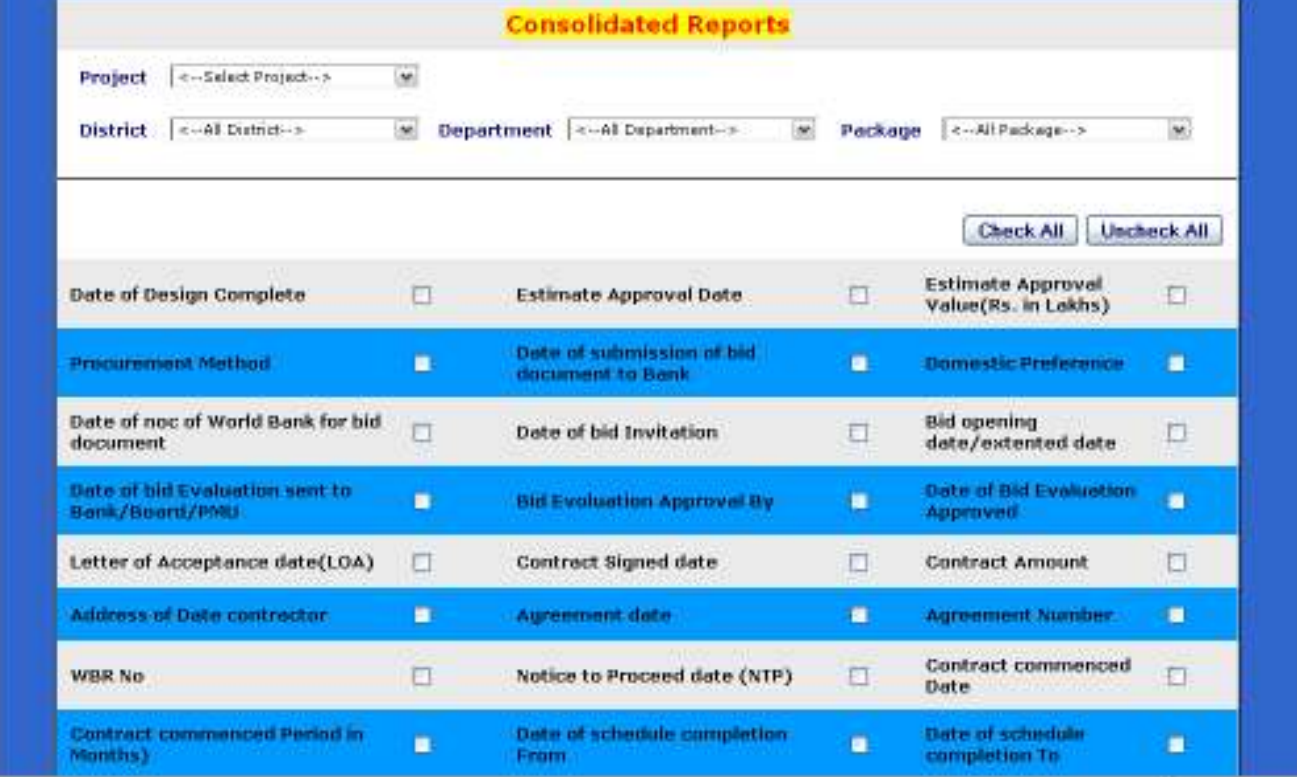

We can select the districts,so that for the particular selected districts, the reports will be displayed.The below report is for all the districts and all the selected values.

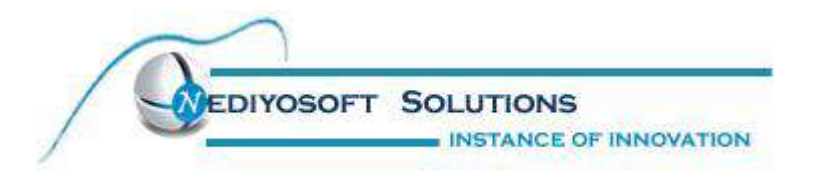

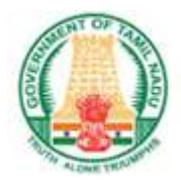

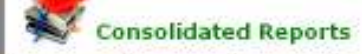

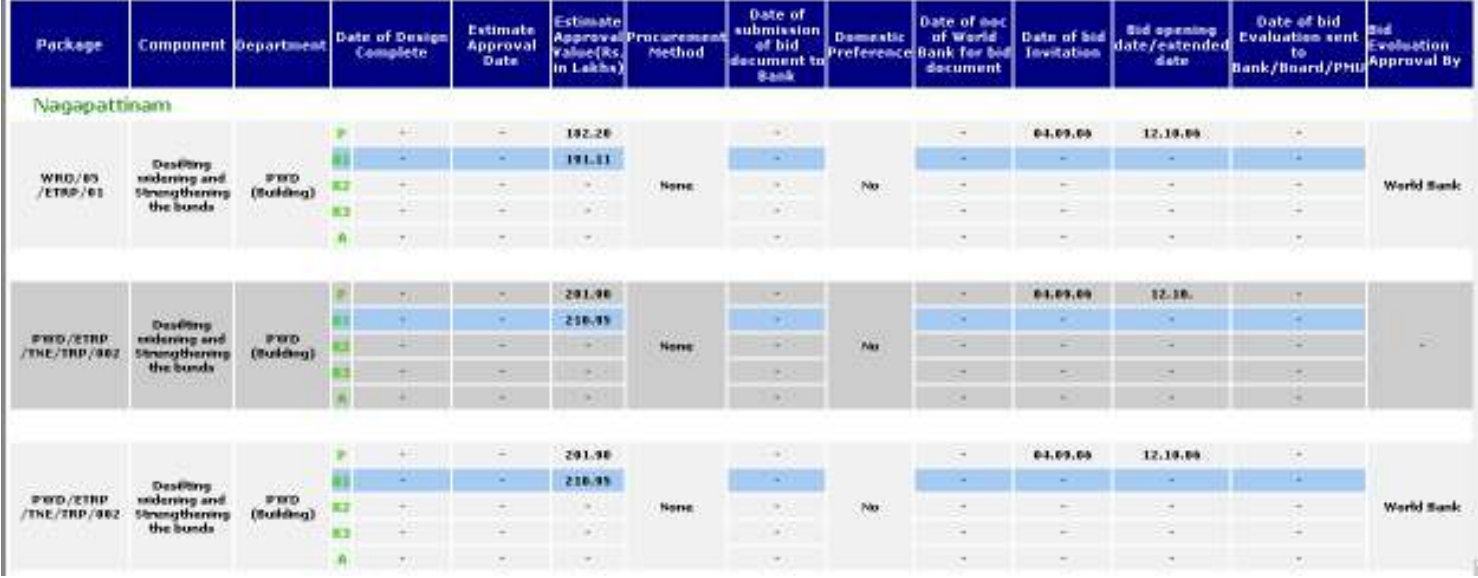

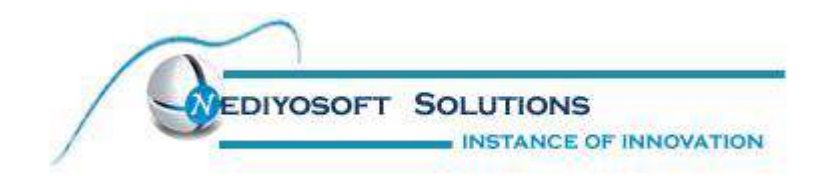

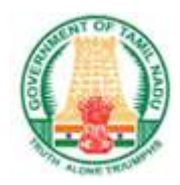

The below report is the consolidated report wit the Partcular district seleced with selected field values .

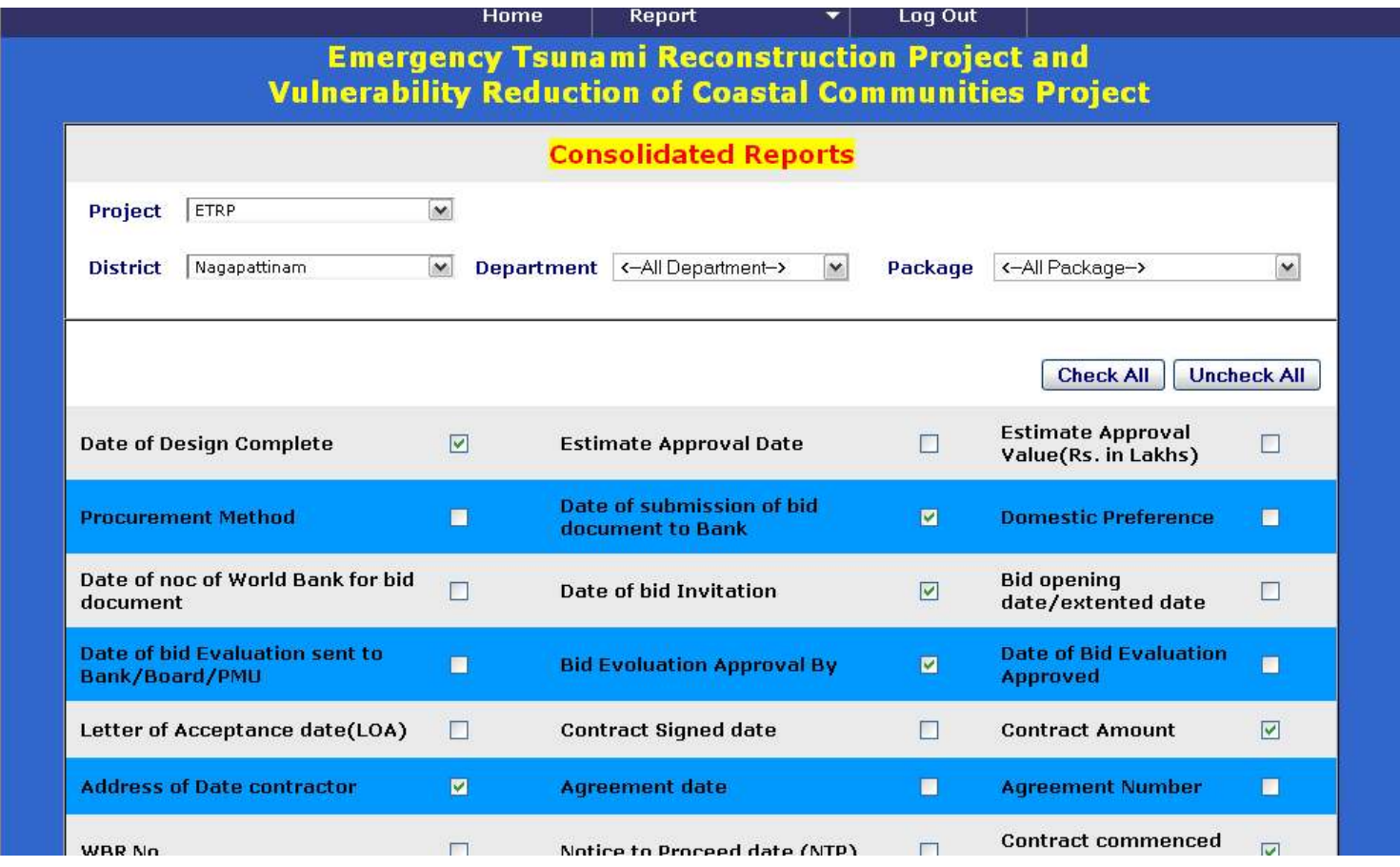

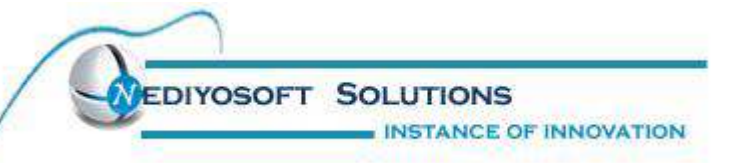

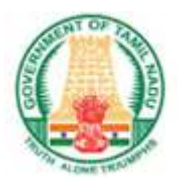

Consolidated Reports ETRP

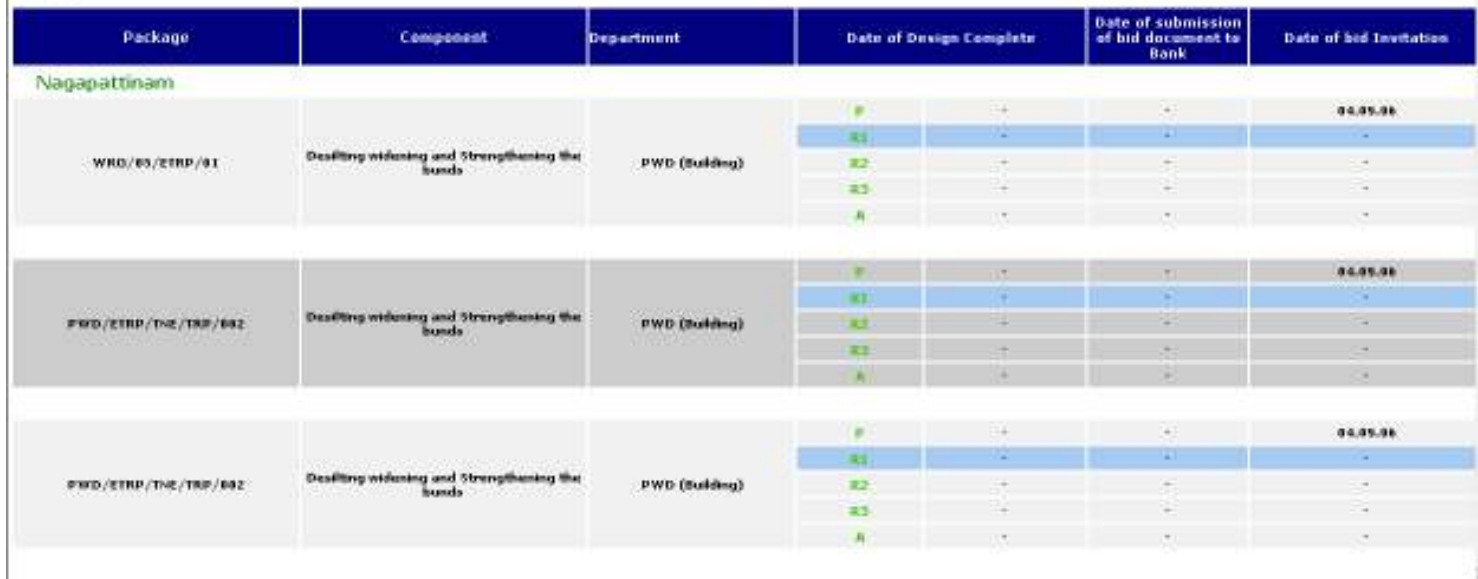

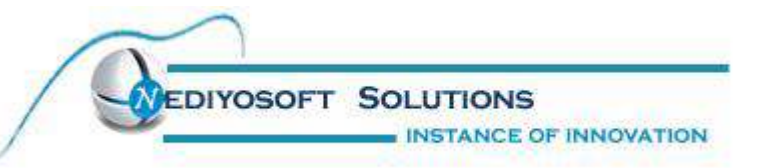

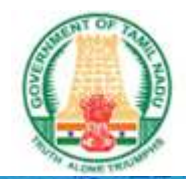

# Emergency Tsunami Reconstruction Project and<br>Vulnerability Reduction of Coastal Communities Project

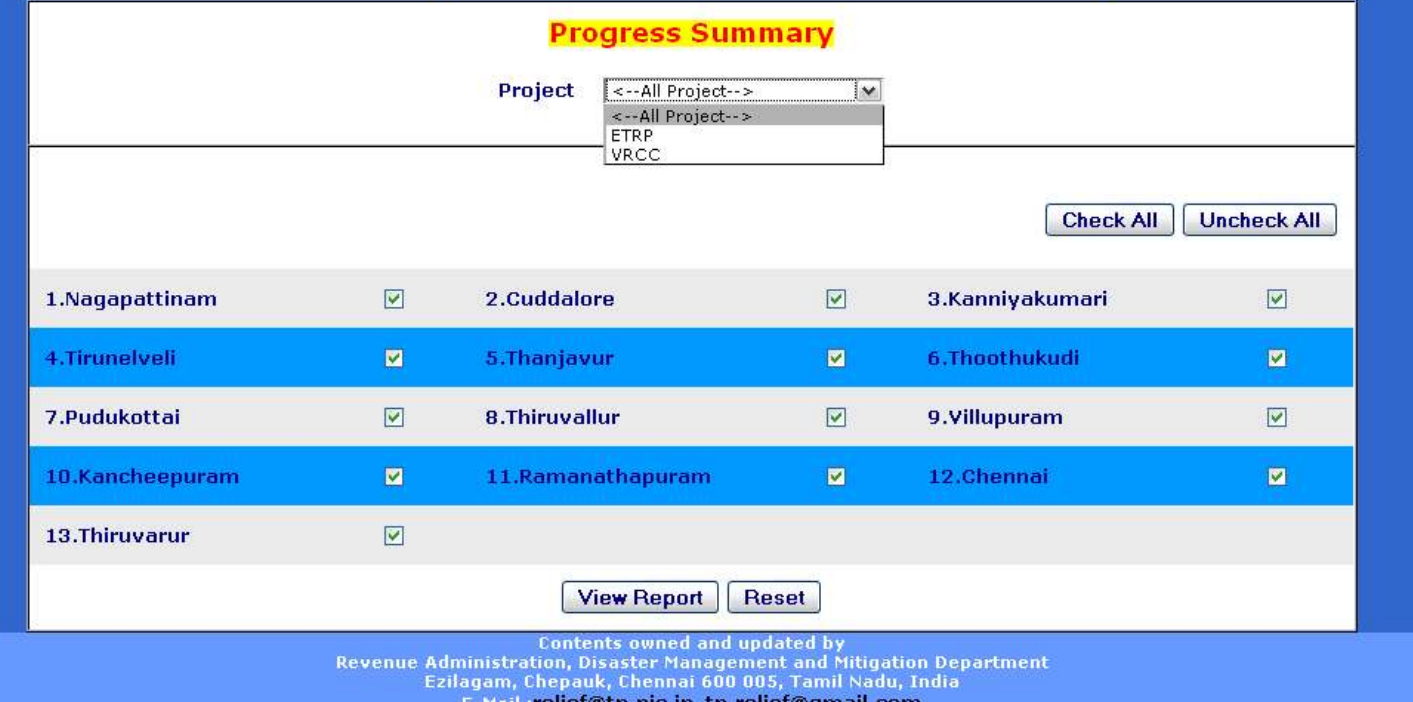